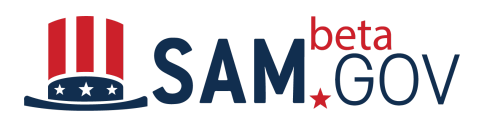

login.gov<br>Quick Start Guide

## **You now need a login.gov account to access beta.SAM.gov**

\_\_\_\_\_\_\_\_\_\_\_\_\_\_\_\_\_\_\_\_\_\_\_\_\_\_\_\_\_\_\_\_\_\_\_\_\_\_\_\_\_\_\_\_\_\_\_\_\_\_\_\_\_\_\_\_\_\_\_\_\_\_\_\_\_\_\_\_\_\_\_\_\_\_\_\_

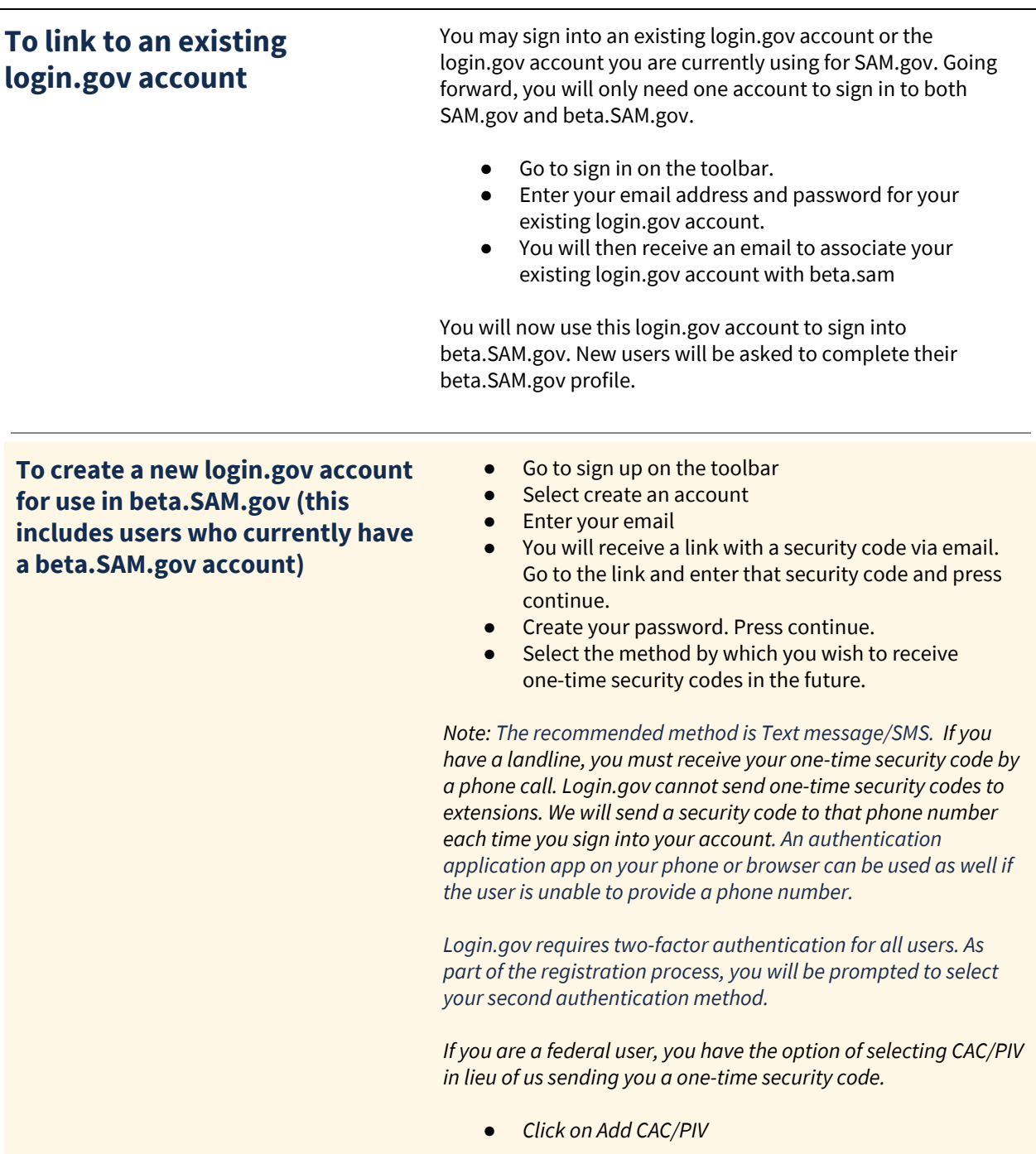

- *● Select a certificate*
- *● Provide the PIN number for your CAC/PIV card*
- Once you select your preferred method, press continue.
- You will receive a link with a security code via email. Go to the link and enter that security code and press **Continue**
- Login.gov will ask you for a second authentication method.

Your account has been created. You will now be asked to complete your beta.SAM.gov profile if you did not have an existing beta.SAM.gov account.

- **Forgot Password** <br> **•** Go to sign in. Select Forgot your Password?<br>
Enter your email. Click continue.
	- Enter your email. Click continue.
	- You will receive a link with a security code via email. Go to the link and click reset my password.
	- **•** Enter your new password.
	- Proceed to Sign In.

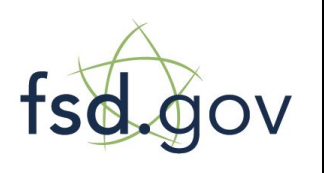

## **Need Additional Help** www.fsd.gov toll free: 1.866.606.8220

international: 344.206.7828

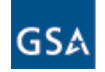